# 3.7 帳票電文テーブル及び取出し業務について

# 3.7.1 帳票電文テーブルについて

帳票電文テーブルとは、インタラクティブ処理方式(NACCS パッケージソフト)、インタラク ティブ処理方式(SMTP 双方向)及びインタラクティブ処理方式(netAPI)の場合にのみ存在し、 電文種別が、帳票用[P]、[A]、社内インターフェース用[T]、または、蓄積用[U]の電文が一時 的に格納されるエリアのことを示す。

このエリアには、QST(端末出力型電文キュー)、QFL(障害電文キュー)、QEX(蓄積型電文キ ュー)の 3 種類があり、エリアに格納されている電文を取出すための業務を「取出し業務」と いう。業務の内容は、電文キューの種類によって異なる。

本章ではインタラクティブ処理方式 (NACCS パッケージソフト) 及びインタラクティブ処理 方式(SMTP 双方向)における各エリアからの取出し方法について示す。インタラクティブ処理 方式(netAPI)の場合については「4.5 各処理方式の詳細\_インタラクティブ処理方式(netAPI)」 を参照すること。

### 3.7.2 取出し業務について

「障害電文取出し業務 (SYG)」(以下、「SYG 業務」と表記する。)、「蓄積電文取出し業務 (REQ)」(以下、「REQ 業務」と表記する。)は、NACCS センターサーバの帳票電文テーブルに 格納された出力情報電文を取出す際に行う業務である。

帳票電文テーブルとしては、以下の 3 つのエリアがある。帳票電文テーブルの 3 つのエリア について、表 3-7-1 に示す。

| 種類                               | キューの            | 内容                                                                                                    |
|----------------------------------|-----------------|----------------------------------------------------------------------------------------------------|
|                                  | 設定単位            |                                                                                                    |
| <b>O</b> OST<br>(端末出力型<br>電文キュー) | 論理端末名毎          | 電文種別が帳票用[P],[A]、社内インターフェース用[T]、または蓄積用<br>[U]の電文が利用者に向けて送信される前に格納されるエリア。<br>電文はこのエリアに格納されると同時に、以下の宛先に向けて送信さ<br>れる  |
|                                  |                 | ・インタラクティブ処理方式 (NACCS パッケージソフト) の場合<br>→論理端末名                                                                      |
|                                  | 利用者側メー<br>ルアドレス | 電文種別が帳票用[P], [A]、社内インターフェース用[T]、または蓄積用<br>[U]の電文が利用者に向けて送信される前に格納されるエリア。<br>電文はこのエリアに格納されると同時に、以下の宛先に向けて送信さ<br>れる |
|                                  |                 | ・インタラクティブ処理方式(SMTP 双方向)の場合<br>→利用者側メールアドレス                                                                        |
| $@Q$ <sub>Q</sub> FL             | 利用者             | QST (端末出力型電文キュー) 内電文が障害で出力されない時に電文が                                                                               |
| (障害電文                            | コード毎            | 格納されるエリア                                                                                                    |
| キュー)                             |                 | ※インタラクティブ処理方式(SMTP 双方向)の場合のみ格納される                                                                                 |
| $\bigcirc$ QEX                   | 利用者             | 取出し要求型の電文が格納されるエリア                                                                                                |
| (蓄積型電文<br>キュー)                   | コード毎            |                                                                                                    |

表 3-7-1 帳票電文テーブルの3つのエリア

インタラクティブ処理方式 (SMTP 双方向) 宛の QST (端末出力型電文キュー) 内に格納され た電文が送信時に何らかの障害が発生した場合等には、QST(端末出力型電文キュー)内の電文 は、QFL 内に格納される。帳票電文テーブルのイメージを、図 3-7-1 に示す。この際、電文の格 納単位は、利用者側メールアドレス単位から利用者コード単位に変更となる。

QFL(障害電文キュー)及び QEX(蓄積型電文キュー)に格納された電文の取出し業務を、表 3-7-2 に示す。

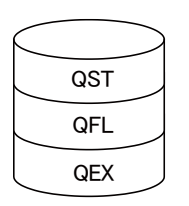

図 3-7-1 帳票電文テーブル

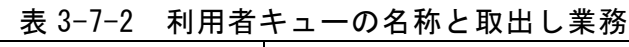

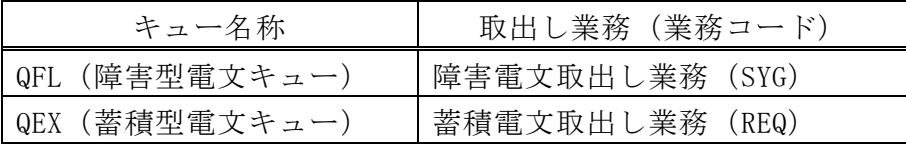

電文種別が、帳票用[P]、[A]、社内インターフェース用[T]、または蓄積用[U]以 外の電文は、帳票電文テーブルに格納されない。 そのため、通信経路の障害や、センターダウン、SMTP 双方向サーバのダウン等が 発生した際には、当該電文は破棄され、利用者が受け取ることはできなくなる。

### (1) SYG業務とは

「SYG 業務」とは、インタラクティブ処理方式(SMTP 双方向)において、QFL(障害電文 キュー)に格納された電文を取出すための業務である。

### (A) QFL(障害電文キュー)に電文が格納される条件

電文が QFL(障害電文キュー)に格納されるのは、以下の①、②、③の条件を満たす場合 である。電文が QFL(障害電文キュー)に格納されるイメージを、図 3-7-2 に示す。

- (I) インタラクティブ処理方式 (SMTP 双方向) 宛の電文である。
- ② 出力情報電文で、電文種別が帳票用[P],[A]、社内インターフェース用[T]、または蓄積 用[U]である。
- ③ NACCS センターサーバと利用者システム側との回線が切断状態であるか、または、利用 者システムのハードまたはソフトに障害が発生し、通信が正常に行えない状態である。

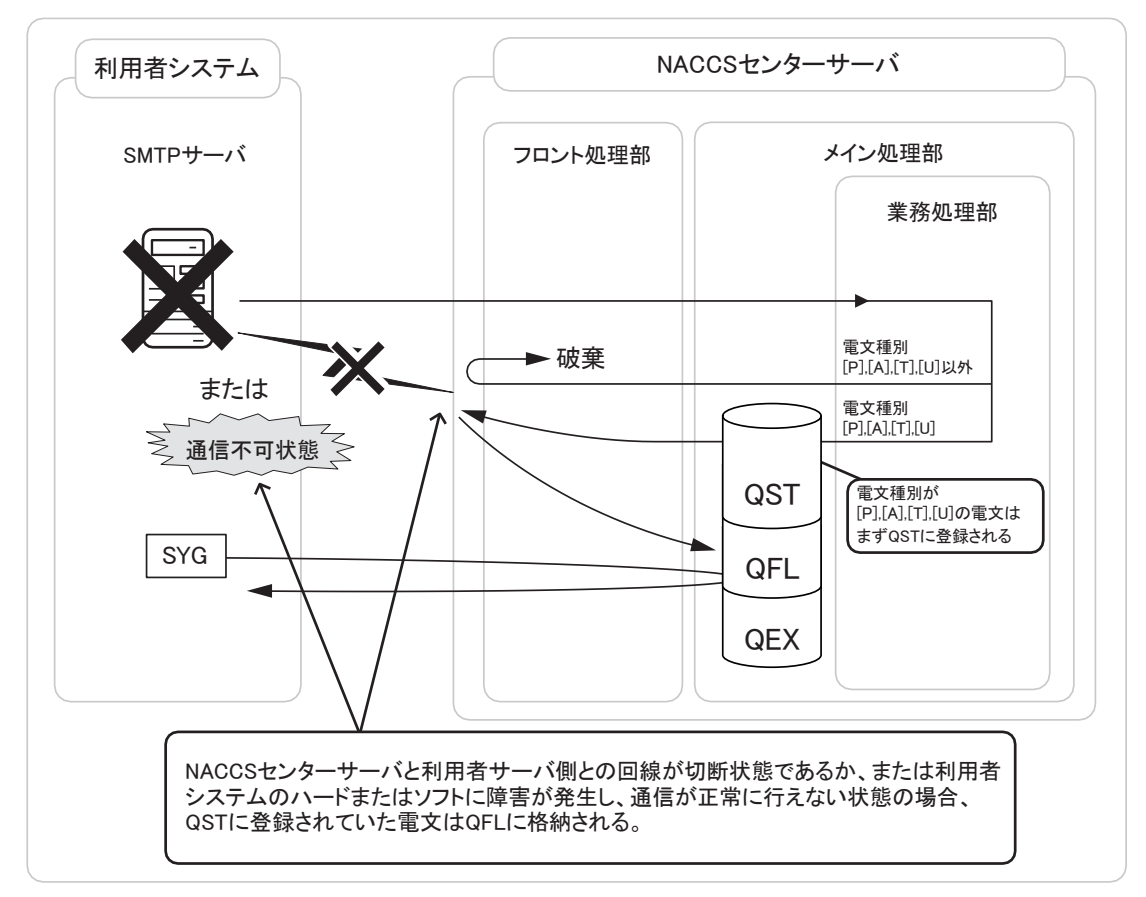

図 3-7-2 障害電文キューに格納されるイメージ

#### (B) インタラクティブ処理方式(SMTP双方向)における「SYG業務」の処理シーケンス例

「SYG 業務」で QFL(障害電文キュー)に格納された電文を取出す際は、以下の手順で行う。 インタラクティブ処理方式 (SMTP 双方向) における 「SYG 業務」の処理シーケンス例につ いて、図 3-7-3 に示す。

- ① 「SYG業務」で業務個別項目にREF△△△△を設定し、送信する。(表3-7-3参照)
- ② 帳票電文テーブルのQFL(障害電文キュー)に格納された電文のリストが返ってくる。
- ③ リスト取得後、取出したい処理結果電文の出力情報コードを送信する。(表3-7-3参照)
- ④ 「SYG業務」の処理結果通知電文と、該当する出力情報コードの処理結果電文がNACCSセ ンターサーバより利用者システムへ向けて送信される。
- ・「SYG 業務」を行う際は、最初から出力情報コードを送信するのではなく、必ず業務個別項 目に、REF△△△△を設定し、送信して帳票電文テーブルの QFL(障害電文キュー)に格納 されている電文のリストを取得してから、処理結果電文の取出しを行うこと。
	- ・取出し可能な電文数は、取得したリストに掲載されているが、リストを参照した後に、新た に帳票電文テーブル内に格納される電文も存在するため、リスト掲載の数以上に電文が NACCS センターサーバより送られてくる可能性がある。
	- ・「SYG 業務」は、定期的に行い、NACCS センターサーバにある帳票電文テーブル内の電文を 取出す必要がある。ただし、当該業務は、NACCS センターサーバに負荷をかけることとなる ため頻繁には行ってはならない。

(取り出し間隔の目安は、「4.2.6 その他 (5)各種タイマー値」の T08 を参照)

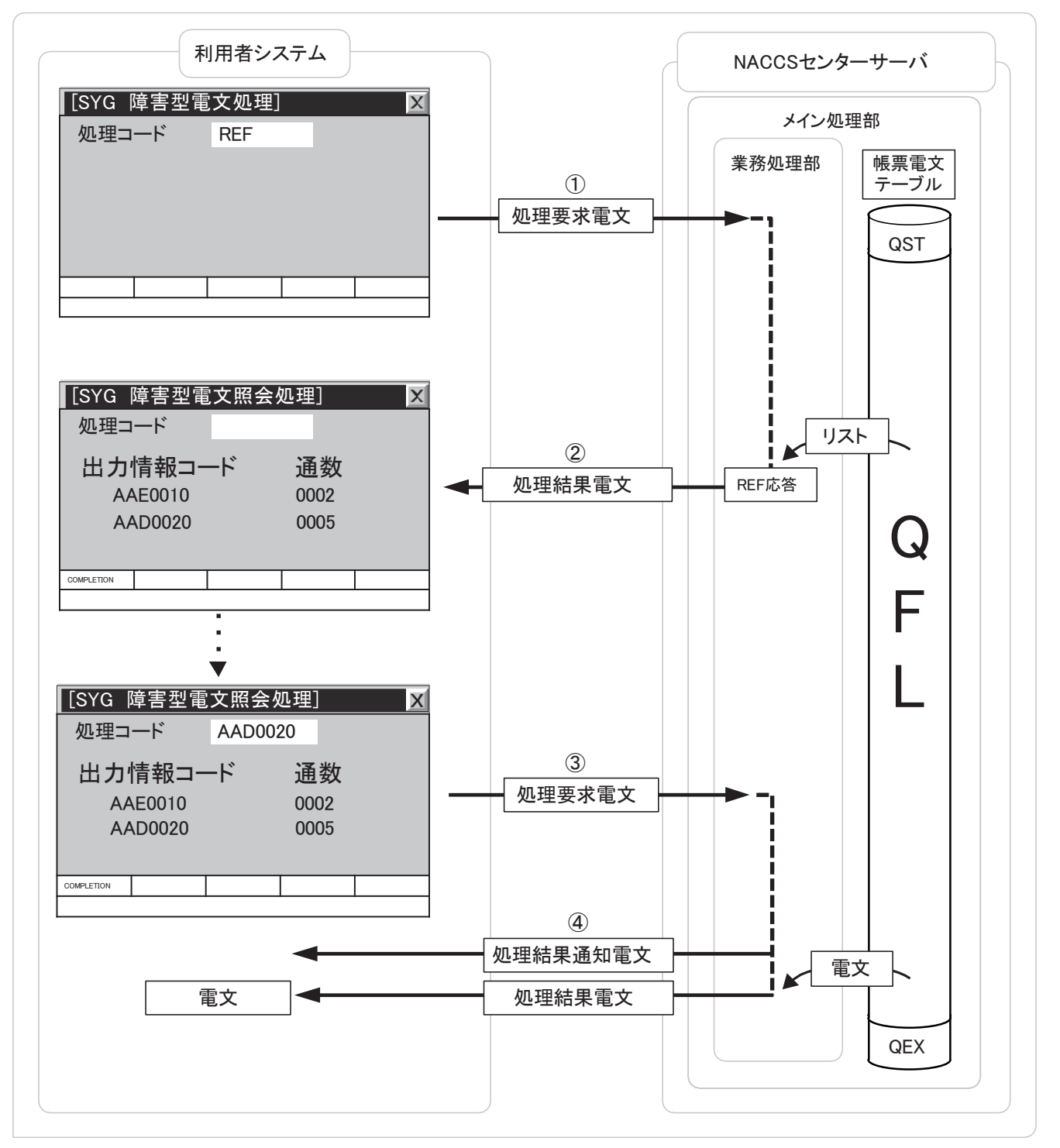

図 3-7-3 インタラクティブ処理方式(SMTP 双方向)における「SYG 業務」の処理シーケンス例 (図中で表示している画面は一例である。)

### (C) 「SYG業務」の電文例

① 「SYG業務」の入力電文

「SYG 業務」で障害電文キューに格納された電文を取出すには、NACCS センターサーバ に以下の電文を送信する。「SYG 業務」の入力電文例を、図 3-7-4 に示す。また、「SYG 業 務」の入力電文における業務個別項目について、表 3-7-3 に示す。

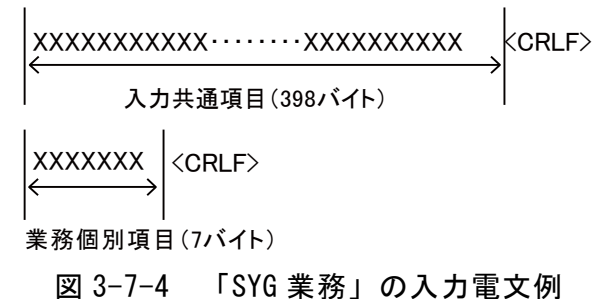

表 3-7-3 「SYG 業務」における業務個別項目 (入力)

| 項目名   | 桁 | 概要            | 設定例等                            |
|-------|---|---------------|---------------------------------|
| ・デー   |   | 取出し要求の種別を設定する | - REF△△△△(リスト取得の際)              |
|       |   |               | 出力情報コード(取出しの際)                  |
|       |   |               | $(\overline{\omega}$ : AAE0010) |
| デリミター |   | 項目の終端を示す      | (CRLF 符号を固定設定)                  |

② 「SYG業務」の出力電文(リスト取得の場合)

業務個別項目に REF△△△△を設定して送信した場合(リスト取得の場合)の出力電文例 を、図 3-7-5 に示す。出力共通項目については「3.1 表 3-1-4」を参照のこと。なお出力 情報コードには「CAQ0140」が設定される。また、業務個別項目について、表 3-7-4 に示 す。

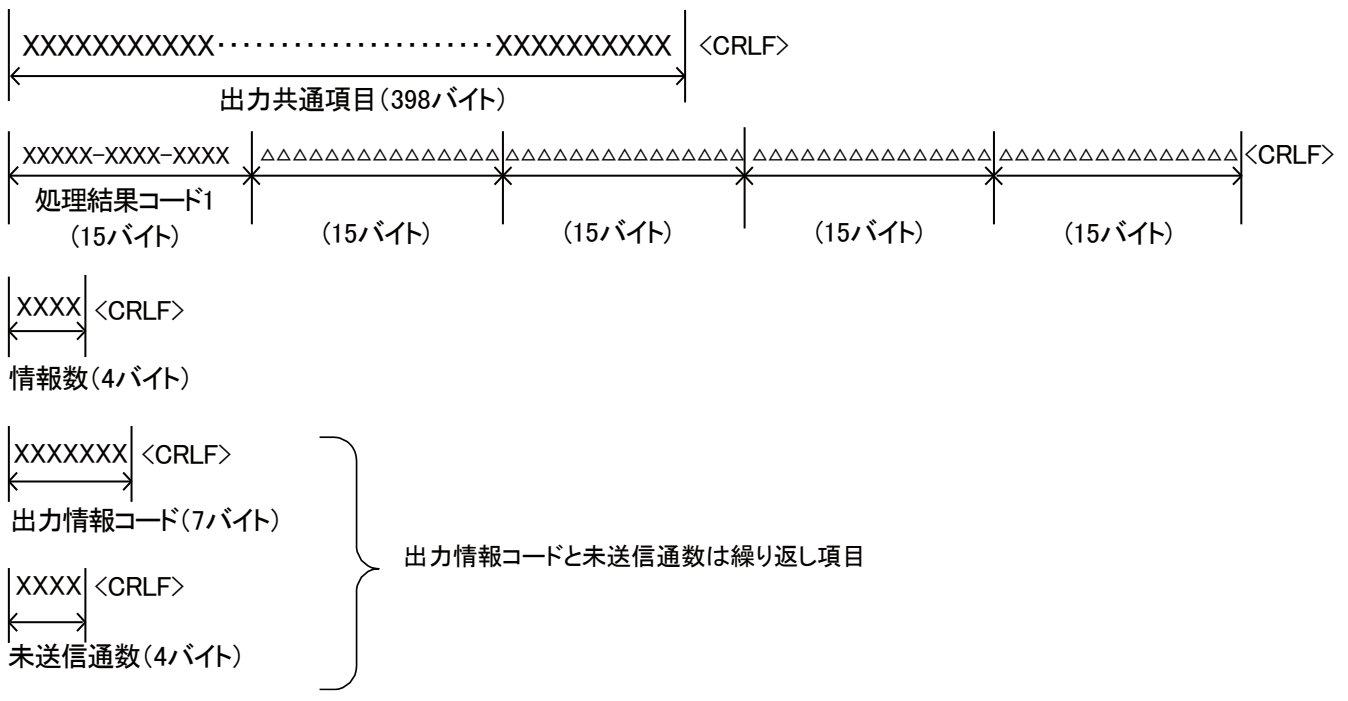

図 3-7-5 「SYG 業務」(リスト取得の場合)の出力電文例

表 3-7-4 「SYG 業務」(リスト取得の場合)における業務個別項目(出力)

| 項番                          | 項目名     | 桁                           | 概要                | 設定例等                           |
|-----------------------------|---------|-----------------------------|-------------------|--------------------------------|
| $\overline{1}$              | 処理結果コード | 75                          | システムで判定された処理結果    | 00000-0000-0000△… (スペース60桁) …△ |
|                             |         |                             | がコードで出力される        |                                |
| $\mathcal{D}_{\mathcal{L}}$ | デリミター   | $\mathcal{D}_{\mathcal{L}}$ | 項目の終端を示す          | (CRLF 符号を固定設定)                 |
|                             |         |                             |                   |                                |
| 3                           | 情報数     | $\overline{4}$              | 出力情報コード、未送信電文数    | 例: 0001                        |
|                             |         |                             | の繰り返しの回数が設定される    |                                |
| $\overline{4}$              | デリミター   | $\mathcal{L}$               | 項目の終端を示す          | (CRLF 符号を固定設定)                 |
|                             |         |                             |                   |                                |
| 5                           | 出力情報コード | $\overline{7}$              | 出力情報コードが設定される     | 例 : AAE0010                    |
|                             | (注)     |                             |                   |                                |
| $6\overline{6}$             | デリミター   | $2^{1}$                     | 項目の終端を示す          | (CRLF 符号を固定設定)                 |
|                             | (注)     |                             |                   |                                |
| $\tau$                      | 未送信雷文数  | $\overline{4}$              | QFL (障害電文キュー)に格納さ | 例: 0002                        |
|                             | (注)     |                             | れた上記出力情報コードの電文    | ※電文数が 9999 を超える場合は 9999 が設定    |
|                             |         |                             | 数が設定される           | される                            |
| 8                           | デリミター   | $\mathcal{D}_{\mathcal{L}}$ | 項目の終端を示す          | (CRLF 符号を固定設定)                 |
|                             | (注)     |                             |                   |                                |

(注) 項番5~項番8は、繰り返し項目。繰り返し数は最大1,000。

③ 「SYG業務」の出力電文(取出しの場合)

業務個別項目に出力情報コードを設定して送信した場合(取出しの場合)の出力電文例 を、図 3-7-6 に示す。また、業務個別項目について、表 3-7-5 に示す。

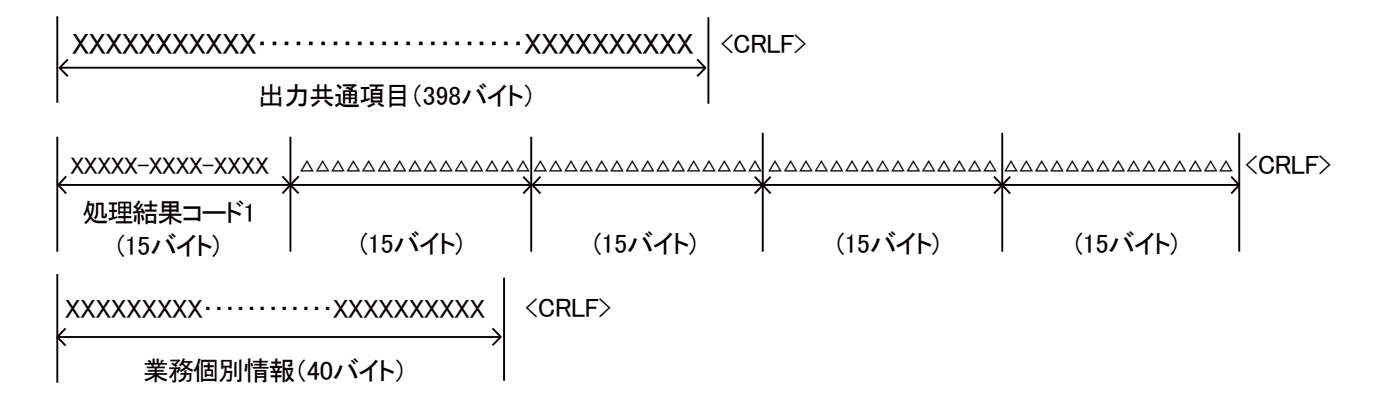

# 図 3-7-6 「SYG 業務」(取出しの場合)の出力電文例

表 3-7-5 「SYG 業務」(取出しの場合)における業務個別項目(出力)

| 項番 | 項目名     | 桁            | 概要                           | 設定例等                                                                                 |
|----|---------|--------------|------------------------------|--------------------------------------------------------------------------------------|
|    | 処理結果コード | 75           | システムで判定された処理結果<br>がコードで出力される | 00000-0000-0000△…(スペース 60 桁)…△                                                       |
|    | デリミター   | 2            | 項目の終端を示す                     | (CRLF 符号を固定設定)                                                                       |
| 3  | 業務個別情報  | 40           | 個別情報を示す                      | 例:ACCEPTED REQUEST(正常終了)<br>: NO ELEMENT (取出し対象無し)<br>: RECEIVING TERMINAL (既に取り出し中) |
|    | デリミター   | $\mathbf{2}$ | 項目の終端を示す                     | (CRLF 符号を固定設定)                                                                       |

# (2) REQ業務とは

「REQ 業務」とは、QEX(蓄積型電文キュー)に格納された電文を取出すための業務であ る。

### (A) QEX(蓄積型電文キュー)に電文が格納される条件

電文が QEX(蓄積型電文キュー)に格納されるのは、以下の①、②の条件を満たす場合で ある。イメージを、図 3-7-7 に示す。

- ① 宛管形式がQEX型(注)である。
- ② 出力情報電文で、電文種別が帳票用[P],[A]、社内インターフェース用[T]、または蓄積 用[U]である。
- (注) QEXとは、第三者の入力を契機に出力されるEXC型電文が登録される利用者コードご とのキューである。 また、宛管形式については、「5章 宛先管理」を参照すること。

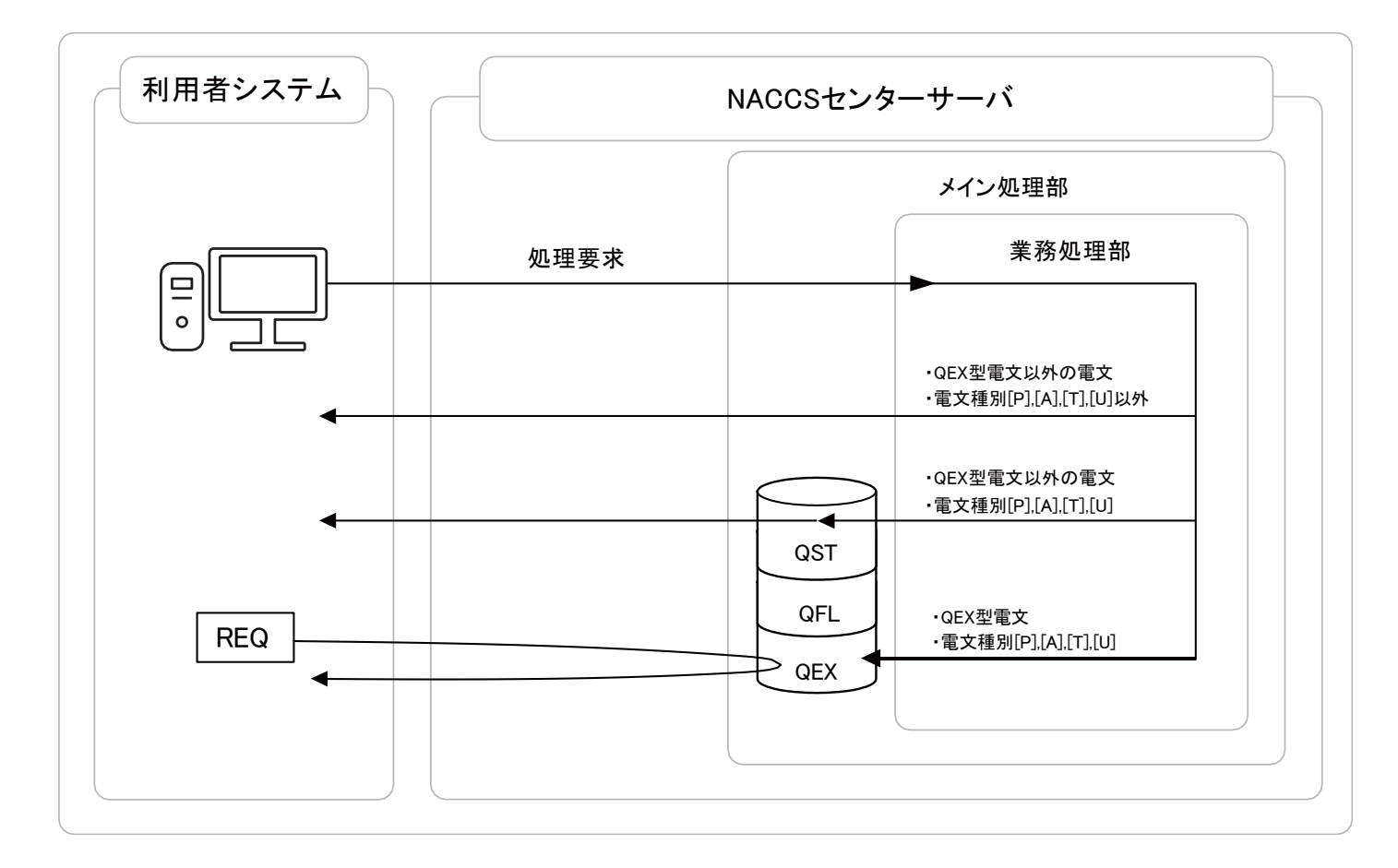

図 3-7-7 蓄積型電文キューに格納されるイメージ (1)と②を満たす場合)

### (B) インタラクティブ処理方式(NACCSパッケージソフトを使用)における「REQ業務」

インタラクティブ処理方式(NACCS パッケージソフトを使用)においても、帳票電文テー ブルに格納された電文を取り出すために「REQ 業務」を行う必要があるが、インタラクティ ブ処理方式(NACCS パッケージソフトを使用)では、パッケージソフトの蓄積電文取出機能 で実現する。

### (C) インタラクティブ処理方式(netAPI)における「REQ業務」

インタラクティブ処理方式(netAPI)において、帳票電文テーブルに格納された電文を取 り出すために「REQ 業務」を行う場合は「4.5 各処理方式の詳細\_インタラクティブ処理方 式(netAPI)」を参照すること。

#### (D) インタラクティブ処理方式(SMTP双方向)における「REQ業務」の処理シーケンス例

「REQ 業務」で QEX(蓄積型電文キュー)に格納された電文を取出す際には、以下の手順 で行う。インタラクティブ処理方式(SMTP 双方向)における「REQ 業務」の処理シーケンス 例については、図 3-7-8 に示す。

- ① 「REQ業務」で業務個別項目にREF△△△△を設定し、送信する。(表3-7-6参照)
- ② 帳票電文テーブルのQEX(蓄積型電文キュー)に格納された電文のリストが返ってくる。
- ③ リスト取得後、取出したい処理結果電文の出力情報コードを送信する。(表3-7-6参照)
- ④ 「REQ業務」の処理結果通知電文と、該当する出力情報コードの処理結果電文がNACCSセ ンターサーバより利用者システムへ向けて送信される。
- ・「REQ 業務」を行う際は、最初から出力情報コードを送信するのではなく、必ず業務 個別項目に、REF△△△△を設定し、送信して帳票電文テーブルの QEX(蓄積型電文キ ュー)に格納されている電文のリストを取得してから、処理結果電文の取出しを行う こと。
	- ・取出し可能な電文数は、取得したリストに掲載されているが、リストを参照した後に、 新たに帳票電文テーブル内に格納される電文も存在するため、リスト掲載の数以上 に電文が NACCS センターサーバより送られてくる可能性がある。
	- ・「REQ 業務」は、定期的に行い、NACCS センターサーバにある帳票電文テーブル内の電 文を取出す必要がある。ただし、当該業務は、NACCS センターサーバに負荷をかける こととなるため、頻繁には行ってはならない。

(取り出し間隔の目安は、「4.2.6 その他 (5)各種タイマー値」の T08 を参照)

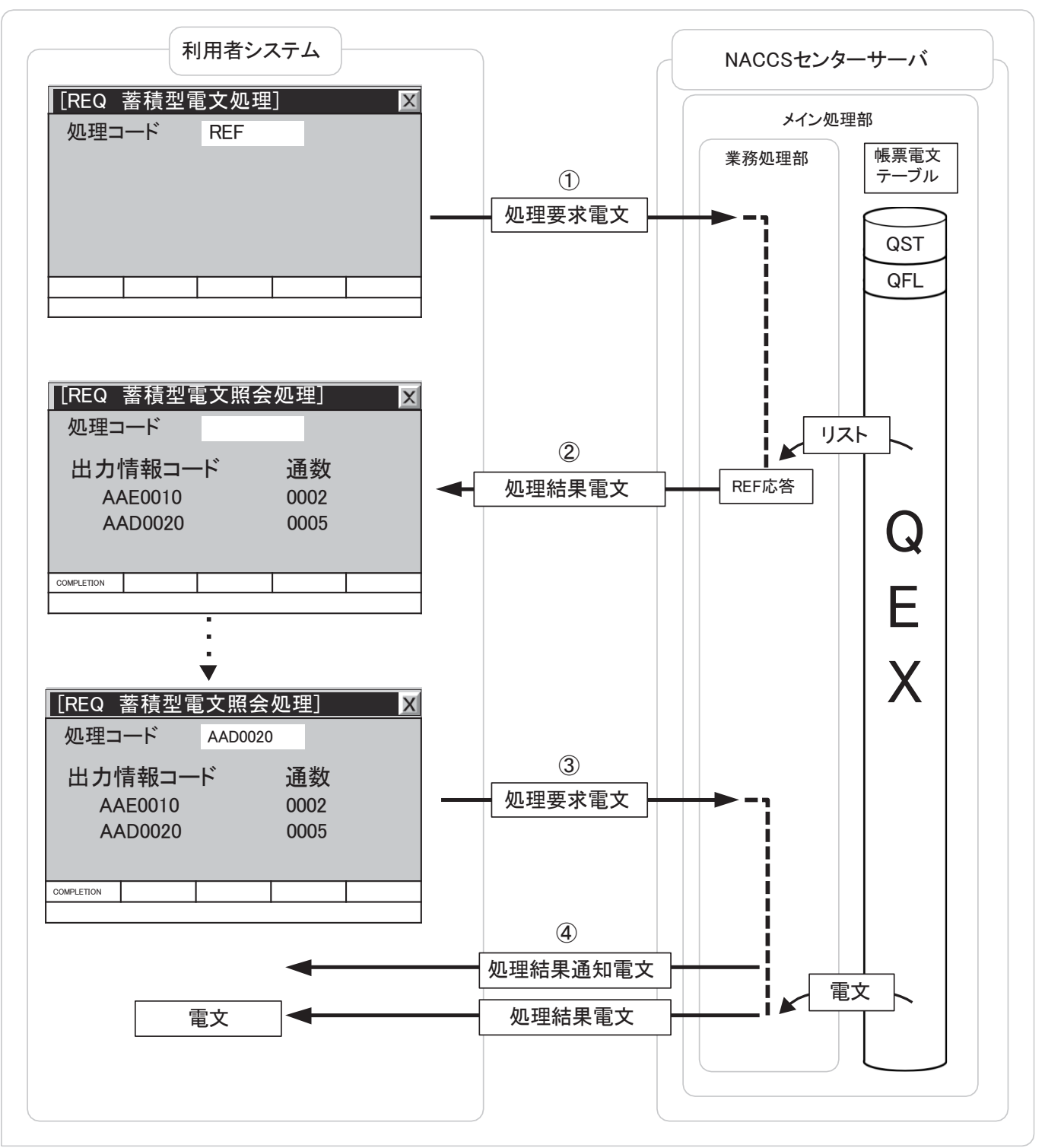

図 3-7-8 インタラクティブ処理方式 (SMTP 双方向) における「REQ 業務」の処理シーケンス例 (図中で表示している画面は一例である。)

### (E) 「REQ業務」の電文例

① 「REQ業務」の入力電文

「REQ 業務」で蓄積型電文キューに格納された電文を取出すには、NACCS センターサー バに以下の電文を送信する。「REQ 業務」入力電文例を、図 3-7-9 に示す。また、「REQ 業 務」の入力電文における業務個別項目について、表 3-7-6 に示す。

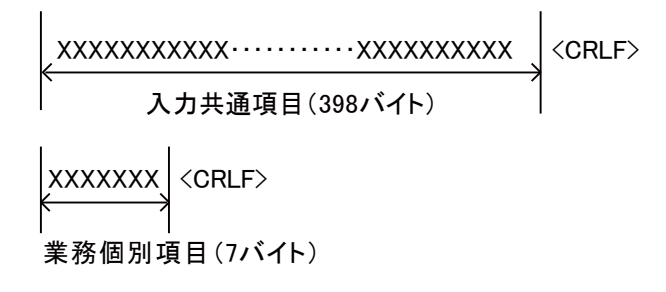

#### 図 3-7-9 「REQ 業務」の入力電文例

表 3-7-6 「REQ 業務」における業務個別項目 (入力)

| 項目名                         | 桁 | 概要            | 設定例等               |
|-----------------------------|---|---------------|--------------------|
| $\vec{\tau} - \vec{\kappa}$ |   | 取出し要求の種別を設定する | - REF△△△△(リスト取得の際) |
|                             |   |               | 出力情報コード(取出しの際)     |
|                             |   |               | (例 : AAE0010)      |
| デリミター                       |   | 項目の終端を示す      | (CRLF 符号を固定設定)     |

② 「REQ業務」の出力電文(リスト取得の場合)

業務個別項目に REF△△△△を設定して送信した場合(リスト取得の場合)の出力電文 例を、図 3-7-10 に示す。出力共通項目については「3.1 表 3-1-4」を参照のこと。なお 出力情報コードには「CAQ0150」が設定される。また、「REQ 業務」の出力電文における業 務個別項目について、表 3-7-7 に示す。

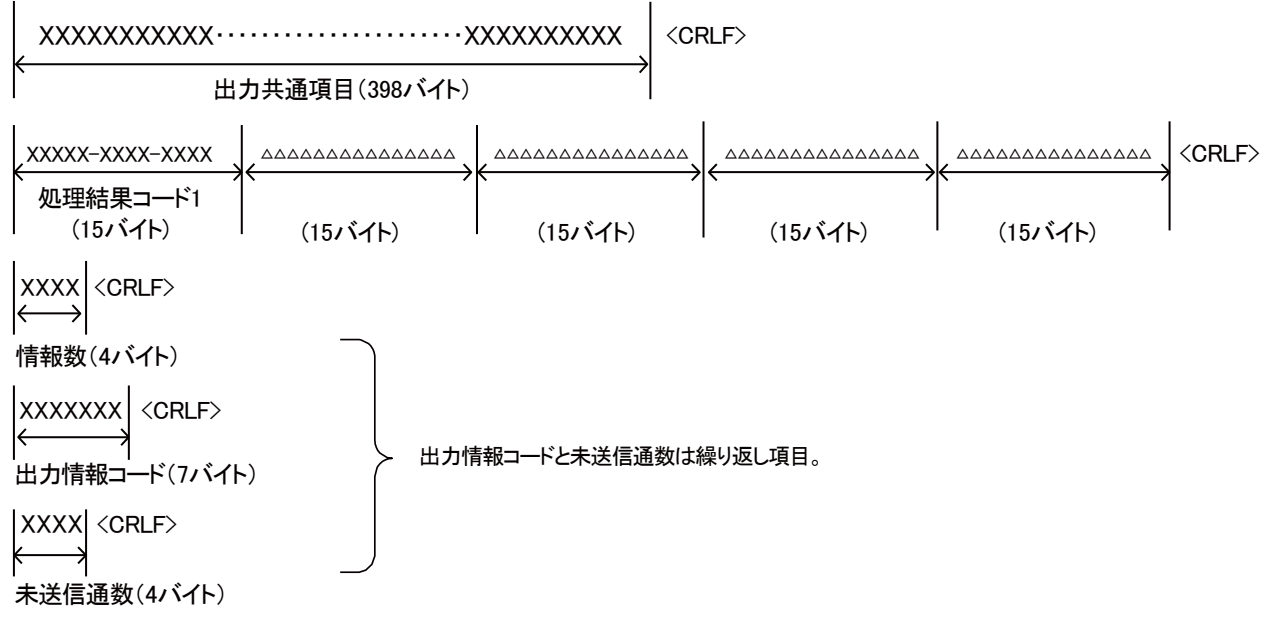

図 3-7-10 「REQ 業務」(リスト取得の場合)の出力電文例

表 3-7-7 「REQ 業務」(リスト取得の場合)における業務個別項目(出力)

| 項番                          | 項目名     | 桁                           | 概要               | 設定例等                           |
|-----------------------------|---------|-----------------------------|------------------|--------------------------------|
|                             | 処理結果コード | 75                          | システムで判定された処理結果   | 00000-0000-0000△…(スペース 60 桁)…△ |
|                             |         |                             | がコードで出力される       |                                |
| $\mathcal{D}_{\mathcal{L}}$ | デリミター   | $\mathcal{D}_{\mathcal{L}}$ | 項目の終端を示す         | (CRLF 符号を固定設定)                 |
|                             |         |                             |                  |                                |
| 3                           | 情報数     | $\overline{4}$              | 出力情報コード、未送信電文数   | 例:0001                         |
|                             |         |                             | の繰り返しの回数が設定される   |                                |
| $\overline{4}$              | デリミター   | $\mathcal{D}_{\mathcal{L}}$ | 項目の終端を示す         | (CRLF 符号を固定設定)                 |
|                             |         |                             |                  |                                |
| 5                           | 出力情報コード |                             | 出力情報コードが設定される    | 例 : AAE0010                    |
|                             | (注)     |                             |                  |                                |
| $6\overline{6}$             | デリミター   | $\mathcal{D}_{\mathcal{L}}$ | 項目の終端を示す         | (CRLF 符号を固定設定)                 |
|                             | (注)     |                             |                  |                                |
| 7                           | 未送信電文数  | $\overline{4}$              | QEX(蓄積型電文キュー)に格納 | 例: 0002                        |
|                             | (注)     |                             | された上記出力情報コードの電   | ※電文数が 9999 を超える場合は 9999 が設定    |
|                             |         |                             | 文数が設定される         | される                            |
| $\mathcal{R}$               | デリミター   | $\mathcal{D}_{\mathcal{L}}$ | 項目の終端を示す         | (CRLF 符号を固定設定)                 |
|                             | (注)     |                             |                  |                                |

(注) 項番5~項番8は、繰り返し項目。繰り返し数は最大1,000。

③ 「REQ業務」の出力電文(取出しの場合)

業務個別項目に出力情報コードを設定して送信した場合(取出しの場合)の出力電文例 を、図 3-7-11 に示す。また、業務個別項目について、表 3-7-8 に示す。

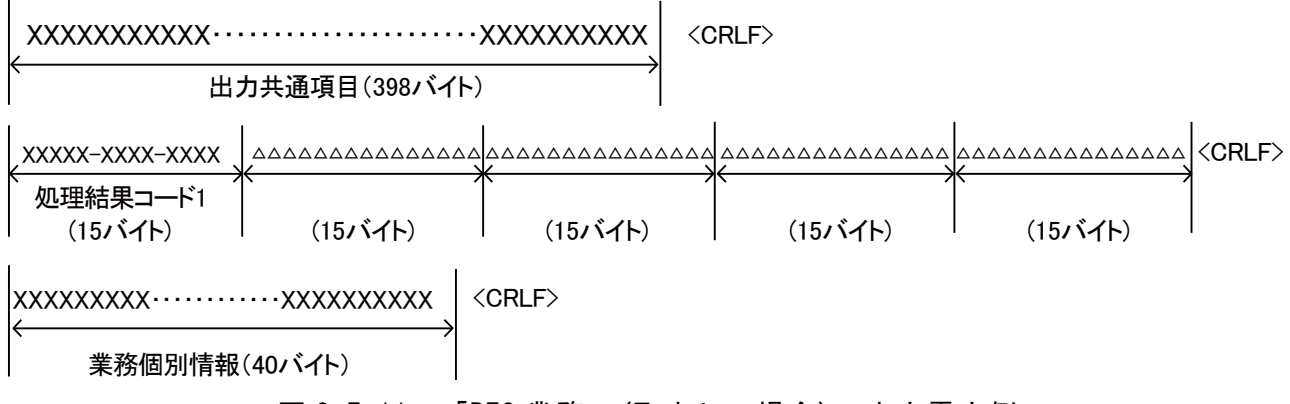

### 図 3-7-11 「REQ 業務」(取出しの場合)の出力電文例

表 3-7-8 「REQ 業務」(取出しの場合)における業務個別項目(出力)

| 項番                          | 項目名     | 桁             | 概要                           | 設定例等                                                                                 |
|-----------------------------|---------|---------------|------------------------------|--------------------------------------------------------------------------------------|
|                             | 処理結果コード | 75            | システムで判定された処理結果<br>がコードで出力される | 00000-0000-0000△…(スペース 60 桁)…△                                                       |
| $\mathcal{D}_{\mathcal{L}}$ | デリミター   | 2             | 項目の終端を示す                     | (CRLF 符号を固定設定)                                                                       |
| 3                           | 業務個別情報  | 40            | 個別情報を示す                      | 例:ACCEPTED REQUEST(正常終了)<br>: NO ELEMENT (取出し対象無し)<br>: RECEIVING TERMINAL (既に取り出し中) |
| 4                           | デリミター   | $\mathcal{D}$ | 項目の終端を示す                     | (CRLF 符号を固定設定)                                                                       |